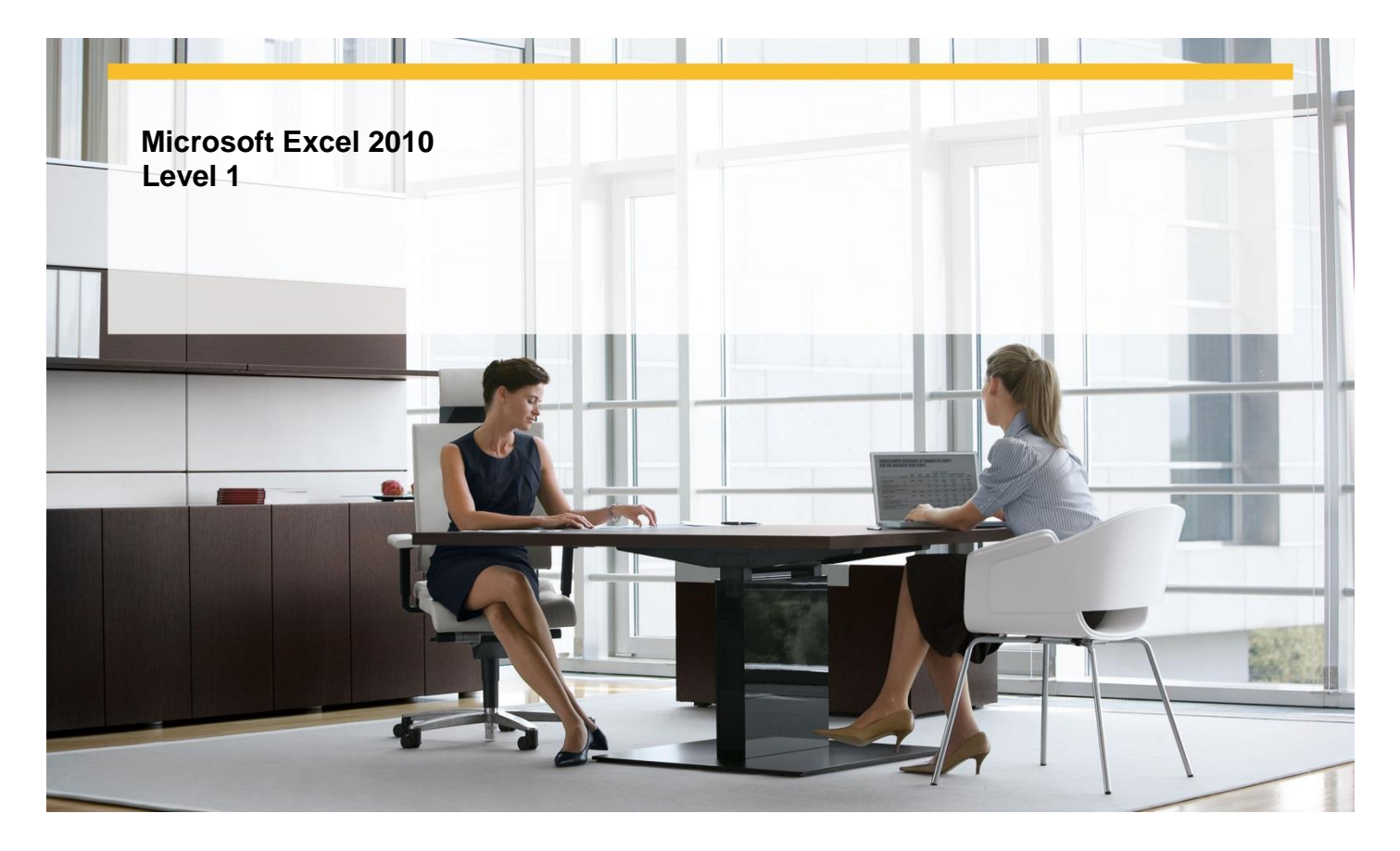

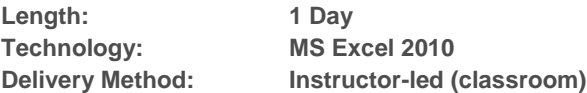

## **About this Course**

This one-day instructor-led course provides students with an overview of the features and functions of Microsoft Excel 2010.

# **Audience Profile**

This course is intended for novice information workers who want to learn beginning-level Excel 2010 skills.

## **At Course Completion**

**After completing this course, students will be able to:**

- $\checkmark$  Create workbooks.
- $\checkmark$  Modify workbook content.
- $\checkmark$  Modify worksheet content.
- $\times$  Zoom in on a worksheet.
- $\checkmark$  Arrange multiple workbook windows.
- $\checkmark$  Add buttons to the Quick Access Toolbar.
- $\checkmark$  Customize the ribbon.
- $\checkmark$  Maximize usable space in the program window.
- $\checkmark$  Enter and revise data.
- $\checkmark$  Move data within a workbook.
- $\checkmark$  Find and replace data.
- $\checkmark$  Correct and expand upon worksheet data.
- $\checkmark$  Define Excel tables.

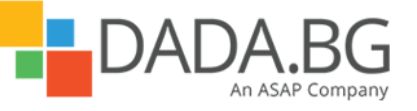

\_\_\_\_\_\_\_\_\_\_\_\_\_\_\_\_\_\_\_\_\_\_\_\_\_\_\_\_\_\_\_\_\_\_\_\_\_\_\_\_\_\_\_\_\_\_\_\_\_\_\_\_\_\_\_\_\_\_\_\_\_\_\_\_\_\_\_\_\_\_\_\_\_\_\_\_\_\_\_\_\_\_\_\_

Microsoft Partner Silver Learning

- $\checkmark$  Format cells.
- $\checkmark$  Apply workbook themes and Excel table styles.
- $\checkmark$  Add images to worksheets.
- $\checkmark$  Add headers and footers to printed pages.
- $\checkmark$  Prepare worksheets for printing.
- $\checkmark$  Print worksheets.
- $\checkmark$  Print parts of worksheets.
- $\checkmark$  Print charts.

# **Course Details**

## **Module 1: Print Workbook Content**

This module explains how to configure worksheets to convey the greatest possible amount of information and then print all or part of the worksheet.

**Lessons** 

- Adding Headers and Footers to Printed Pages
- Preparing Worksheets for Printing
- Printing Worksheets
- Printing Parts of Worksheets
- Printing Charts

### **Lab : Preparing Worksheets for Printing**

- Create custom headers and footers
- Set worksheet and workbook print options
- Print nonadjacent worksheets; suppress error printing
- Control the content, size, and location of printed worksheet content
- Print a chart

## **Lab : Adding Headers and Footers to Printed Pages**

- Create custom headers and footers
- Set worksheet and workbook print options
- Print nonadjacent worksheets; suppress error printing
- Control the content, size, and location of printed worksheet content
- Print a chart

#### **Lab : Printing Worksheets**

- Create custom headers and footers
- Set worksheet and workbook print options
- Print nonadjacent worksheets; suppress error printing
- Control the content, size, and location of printed worksheet content
- Print a chart

#### **Lab : Printing Parts of Worksheets**

- Create custom headers and footers
- Set worksheet and workbook print options
- Print nonadjacent worksheets; suppress error printing
- Control the content, size, and location of printed worksheet content
- Print a chart

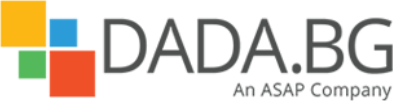

\_\_\_\_\_\_\_\_\_\_\_\_\_\_\_\_\_\_\_\_\_\_\_\_\_\_\_\_\_\_\_\_\_\_\_\_\_\_\_\_\_\_\_\_\_\_\_\_\_\_\_\_\_\_\_\_\_\_\_\_\_\_\_\_\_\_\_\_\_\_\_\_\_\_\_\_\_\_\_\_\_\_\_\_

### **Lab : Printing Charts**

- Create custom headers and footers
- Set worksheet and workbook print options
- Print nonadjacent worksheets; suppress error printing
- Control the content, size, and location of printed worksheet content
- Print a chart

#### **Module 2: Set Up a Workbook**

This module explains how to create a workbook, modify workbook and worksheet content, and save a modified workbook as a new file to preserve the previous version.

#### **Lessons**

- Creating Workbooks
- Modifying Workbook Content
- Modifying Worksheet Content

#### **Lab : Creating Workbooks**

- Create and save workbooks; work with standard and custom workbook properties
- Insert, rename, move, copy, delete, hide, and unhide worksheets; change a worksheet tab color
- Insert, delete, hide, and move columns, rows, and cells

### **Lab : Modifying Workbook Content**

- Create and save workbooks; work with standard and custom workbook properties
- Insert, rename, move, copy, delete, hide, and unhide worksheets; change a worksheet tab color
- Insert, delete, hide, and move columns, rows, and cells

### **Lab : Modifying Worksheet Content**

- Create and save workbooks; work with standard and custom workbook properties
- Insert, rename, move, copy, delete, hide, and unhide worksheets; change a worksheet tab color
- Insert, delete, hide, and move columns, rows, and cells

#### **Module 3: Customize the Excel 2010 Program Window**

This module explains how to change the Excel program window, including the user interface, to suit your personal working style and the types of data collections you work with.

#### **Lessons**

- Zooming In on a Worksheet
- Arranging Multiple Workbook Windows
- Adding Buttons to the Quick Access Toolbar
- Customizing the Ribbon
- Maximizing Usable Space in the Program Window

#### **Lab : Maximizing Usable Space in the Program Window**

 Change the zoom level; switch between workbooks; cascade workbooks in the program window; add a button to the Quick Access Toolbar; customize the ribbon

\_\_\_\_\_\_\_\_\_\_\_\_\_\_\_\_\_\_\_\_\_\_\_\_\_\_\_\_\_\_\_\_\_\_\_\_\_\_\_\_\_\_\_\_\_\_\_\_\_\_\_\_\_\_\_\_\_\_\_\_\_\_\_\_\_\_\_\_\_\_\_\_\_\_\_\_\_\_\_\_\_\_\_\_

#### **Module 4: Work with Data and Excel Tables**

This module explains how to use Excel tools to enter and manage worksheet data effectively.

#### **Lessons**

- **•** Entering and Revising Data
- Moving Data Within a Workbook

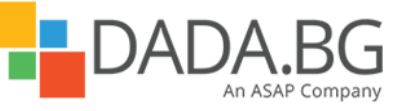

- Finding and Replacing Data
- Correcting and Expanding Upon Worksheet Data
- Defining Excel Tables

## **Lab : Entering and Revising Data**

- Enter data by using multiple methods; control how Excel formats an extended data series
- Lab: Moving Data Within a Workbook
- Find and replace data and formatting
- Check spelling; work with the dictionary, thesaurus, and translation tools
- Create and modify an Excel table; add and configure a Total row

### **Lab : Moving Data Within a Workbook**

- Enter data by using multiple methods; control how Excel formats an extended data series
- Lab: Moving Data Within a Workbook
- Find and replace data and formatting
- Check spelling; work with the dictionary, thesaurus, and translation tools
- Create and modify an Excel table; add and configure a Total row

### **Lab : Finding and Replacing Data**

- Enter data by using multiple methods; control how Excel formats an extended data series
- Lab: Moving Data Within a Workbook
- Find and replace data and formatting
- Check spelling; work with the dictionary, thesaurus, and translation tools
- Create and modify an Excel table; add and configure a Total row

### **Lab : Correcting and Expanding Upon Worksheet Data**

- Enter data by using multiple methods; control how Excel formats an extended data series
- Lab: Moving Data Within a Workbook
- Find and replace data and formatting
- Check spelling; work with the dictionary, thesaurus, and translation tools
- Create and modify an Excel table; add and configure a Total row

#### **Lab : Defining Excel Tables**

- Enter data by using multiple methods; control how Excel formats an extended data series
- Lab: Moving Data Within a Workbook
- Find and replace data and formatting
- Check spelling; work with the dictionary, thesaurus, and translation tools
- Create and modify an Excel table; add and configure a Total row

## **Module 5: Apply Visual Effects**

This module explains how to change your data's appearance. **Lessons** 

- **•** Formatting Cells
- Applying Workbook Themes and Excel Table Styles
- Add Images to a Worksheet

## **Lab : Formatting Cells**

- Format data and cells; change the default font
- Use workbook themes and table styles

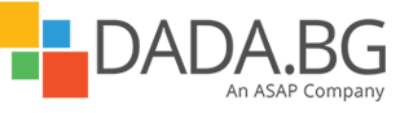

\_\_\_\_\_\_\_\_\_\_\_\_\_\_\_\_\_\_\_\_\_\_\_\_\_\_\_\_\_\_\_\_\_\_\_\_\_\_\_\_\_\_\_\_\_\_\_\_\_\_\_\_\_\_\_\_\_\_\_\_\_\_\_\_\_\_\_\_\_\_\_\_\_\_\_\_\_\_\_\_\_\_\_\_

• Insert and modify images; set an image as a worksheet background

## **Lab : Applying Workbook Themes and Excel Table Styles**

- Format data and cells; change the default font
- Use workbook themes and table styles
- Insert and modify images; set an image as a worksheet background

## **Lab : Add Images to a Worksheets**

- Format data and cells; change the default font
- Use workbook themes and table styles
- Insert and modify images; set an image as a worksheet background

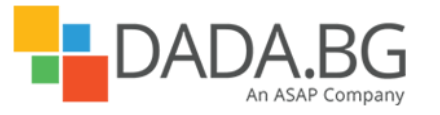

\_\_\_\_\_\_\_\_\_\_\_\_\_\_\_\_\_\_\_\_\_\_\_\_\_\_\_\_\_\_\_\_\_\_\_\_\_\_\_\_\_\_\_\_\_\_\_\_\_\_\_\_\_\_\_\_\_\_\_\_\_\_\_\_\_\_\_\_\_\_\_\_\_\_\_\_\_\_\_\_\_\_\_\_